### Processor

A processor is an entity that represents a payment processin**g regamme attiannal bae pweees an**ing entity such as a ca acquirer or an alternate payment method. The entity contains a configuration object that contains unique io processing connection such as merchant identifiers or API keys. The information included depends on the c

Refer to APPel documentation the complete set of possible processor configuration types and their associated

Processors are connected to organisations duringatchoecion not nedætricann. Enagoahnisation that wishes to process payme to have a processor attached to it.

An account can only have one processor object of a particular configuration type attached to it. For examp processor attached to it, one iDEAL processor, etc. but not two different card processors. However, a sing multiple accounts. This specific allows for a payfac model where the the MIDs are shared for multiple merc

## Scope

The scope of a processous and itthein the organisation the processor is linked to, are based on a top-down me user can only view processors connected to this organisation or child organisations of this organisation.

# Creating a Processor

The first part of a processor configuration object type parameter identifies the type of processor, while the party processing the payment. For example, If the processor entity has a configuration object with type = c the processor is of type 'card' with the processing party being 'barclaycard'. The processor configuration c Barclaycard card processing specific parameters.

For a full overview including parameter d*[p*rocessor se**o**tdpibent please vAs Ht those umentation following sample POST call \$BASEURL/v1/processor | can be used to create a processor:

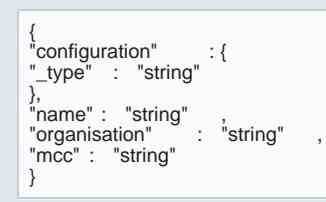

#### Relationship to Processor

The following items can be linked to a processor:

#### [Accoun](https://verifone.cloud/docs/uk-gateway/key_concepts_account)ts

More information on the relationships between processors and be[her](https://verifone.cloud/docs/uk-gateway/key_concepts_relationships) items can be found

#### UI Guide

The following page describes how to creature and meditudent o create, edit or view a [proces](https://verifone.cloud/docs/uk-gateway/key_concepts_processor)sor you will need th role. More information on that cheen ebe found

1. Navigate to the Processor tab. Click 'Add New Processor'

2. Every processor will have a different method for authenticating. The fields required per processor are d use Payvision. Fill out the form with your processor details and click save:

- Name:Name of processor. Can be changed later.
- Organisation : The organisation the processor belongs to. Make sure this is the same as the account yo information with regard to relationships between organisations [and](https://verifone.cloud/docs/uk-gateway/key_concepts_relationships) an accomunots boeancheen general heater.
- Payment Product : Card. Cannot be changed later.
- Processor : Payvision. Other card processors can also be seen here.

3. After clicking save verify the processor was created: